Multinomial Logistic Regression can be used with a categorical dependent variable that has more than two categories. Maximum-likelihood multinomial (polytomous) logistic regression can be done with SPSS using NOMREGt. For this example, the dependent variable marcat is marital status. This example uses 1990 IPUMS data, and includes black and white women 25 to 45.

1) Black Black women are coded 1, and white women are coded 0.

- 2) Age Woman's age
- 3) Anychild Coded 1 if the woman has an "own" child living in her household with her.

The program used for the output you will see below follows.

```
GET FILE='C:\all\help\helpnew\mlogit\mlogit.sav'.
select if adjwt gt 0 .
WEIGHT BY adjwt.
value labels marcat 
   4 'Married, spouse present' 3 'div, sep'
   2 'widowed' 1 'never married' .
desc var = marcat black age anychild .
FREQUENCIES VARIABLES = marcat.
NOMREG marcat WITH black age anychild
/CRITERIA = CIN(95) DELTA(0) MXITER(100) MXSTEP(5) CHKSEP(20) LCONVERGE(0)
PCONVERGE(1.0E-6) SINGULAR (1.0E-8)
/MODEL /INTERCEPT = INCLUDE
/PRINT = PARAMETER SUMMARY LRT.
```
Note that the "**weight**" procedure DOES NOT normalize weights. If using a weight, be sure to adjust so the mean of weights is 1. See:http://staff.washington.edu/glynn/adjspss.pdf

The weighted means of all of the variables are:

**Descriptive Statistics**

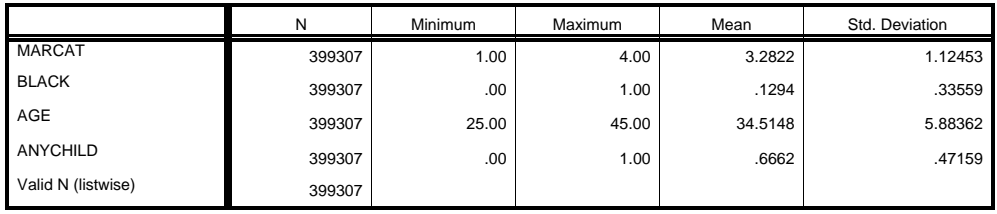

## **The weighted frequencies for the dependent variable are:**

**MARCAT**

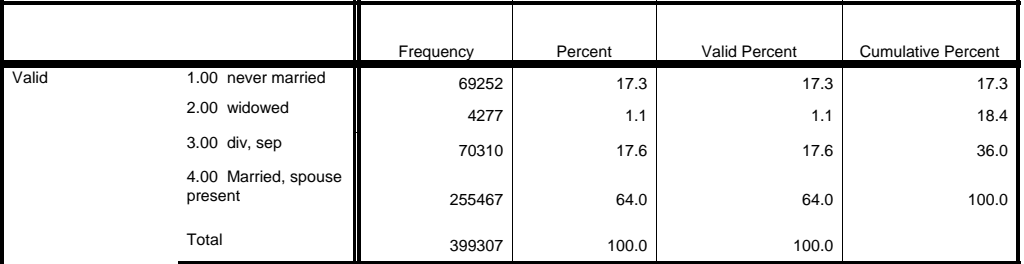

<sup>&</sup>lt;sup>1</sup> Prepared by Prepared by Hui-shien Tsao, Center for Social and Demographic Analysis (CSDA), University at Albany and Patty Glynn, University of Washington, 05/30/02, modified December 5, 2003.

## **Nominal Regression Case Processing Summary**

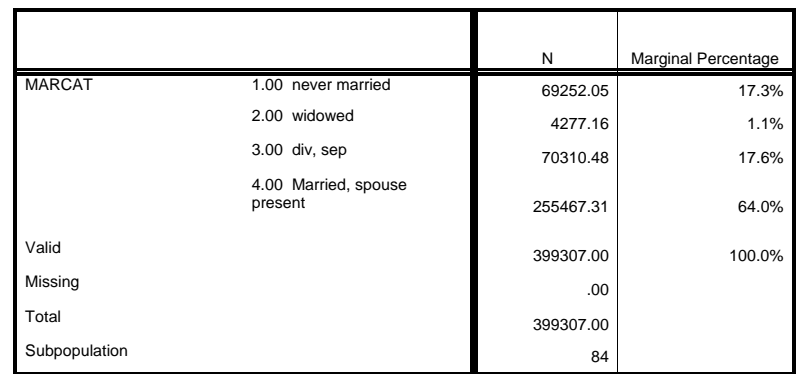

**Model Fitting Information**

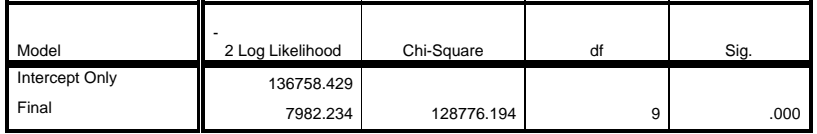

## **Pseudo R-Square**

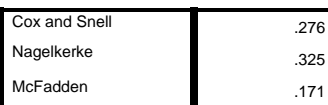

**Likelihood Ratio Tests**

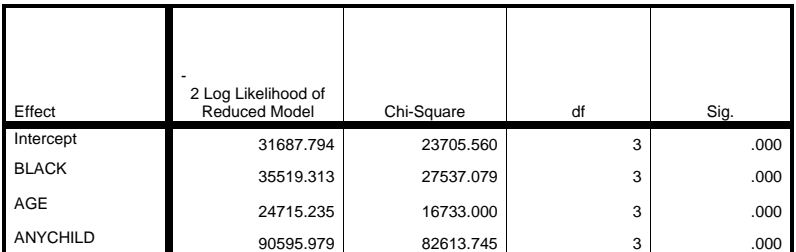

The chi-square statistic is the difference in -2 log-likelihoods between the final model and a reduced model. The reduced model is formed by omitting an effect from the final model. The null hypothesis is<br>that all paramete

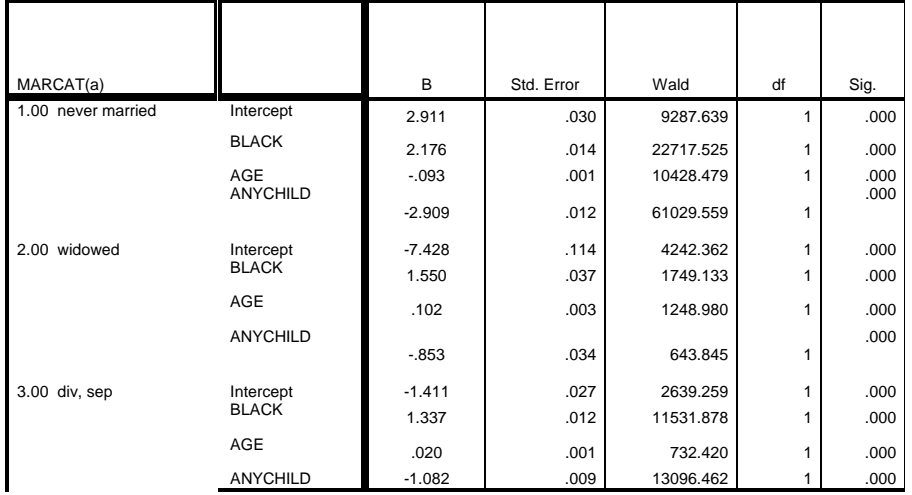

a The reference category is: 4.00 Married, spouse present.

An example of how to present Multinomial Logistic Regression results follows.

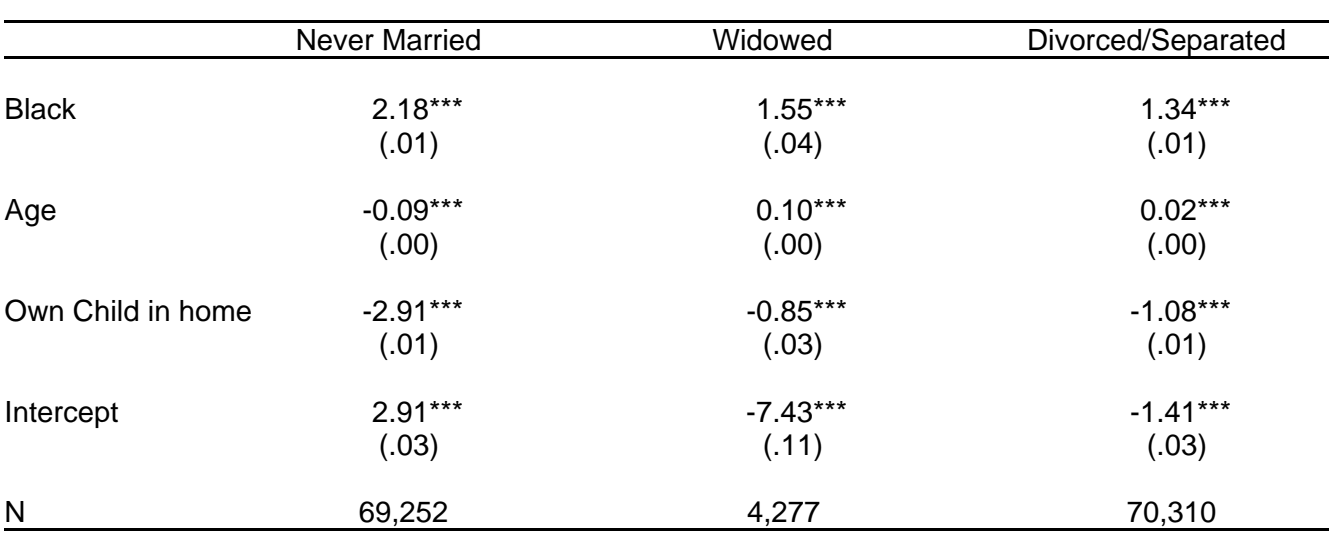

Results of Multinomial Logistic Regression, Marital Status of Black and White Women Age 25-45.

Total  $N = 399,307$ 

Notes: Reference category for the equation is Married with Spouse Present. Standard errors in parentheses.

\* p  $# .05$  \*\* p  $# .01$  \*\*\* p  $# .001$  (two-tailed tests).

You can also accomplish this by using point and click.

To weight the data, go to Data on the overhead menu, and then Weight Cases. Click on Weight cases by, and then select the variable.

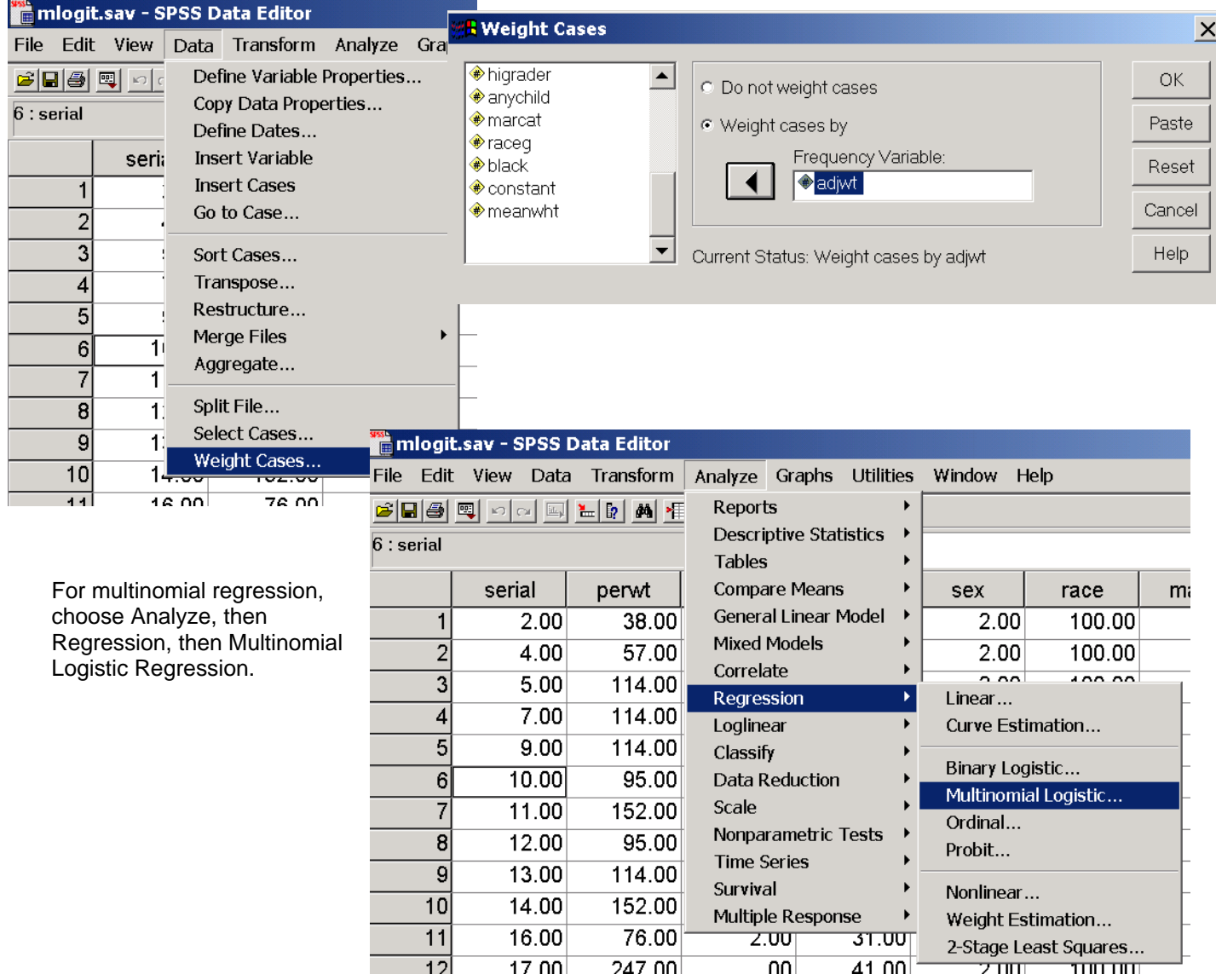

The Multinomial Logistic Regression window will appear. Chose the dependent and independent variables, and then click okay (or paste to put the syntax into your syntax window).

 $\overline{12}$ 

 $17 \text{ n}$ 

 $247$  nn

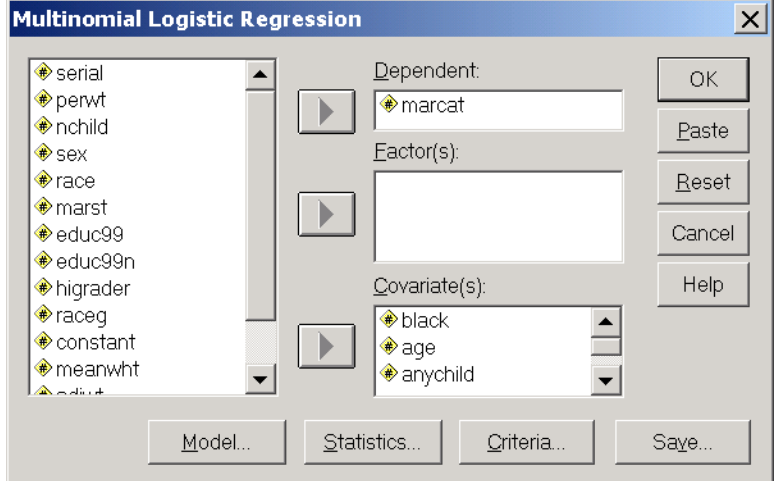

 $41 \text{ nm}$ 

 $\overline{nn}$